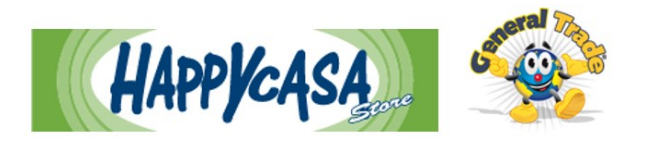

Happy Casa Store e General Trade operano in un quadro di concorrenza leale, correttezza e buona fede, nel rispetto dei propri collaboratori, fornitori, clienti e partner commerciali e finanziari e desiderano confermare il proprio impegno nella lotta a comportamenti illegittimi o comunque scorretti per gli obiettivi economici assunti, perseguendoli, invece, attraverso il lavoro, l'innovazione, la competitività e l'integrità.

Proprio per questo le nostre Aziende considerano intollerabili eventuali comportamenti, iniziative o attività in contrasto con questi valori e chiedono a tutti di collaborare a osservare e far osservare tali principi nell'ambito delle proprie funzioni e responsabilità. A tal fine e nel rispetto della normativa nazionale ed europea vigente (Dlgs 10 marzo 2023, n. 24 in attuazione della direttiva UE 2019/1937) è stato istituito un canale aperto a tutti destinato alla segnalazione eventuali illeciti o irregolarità.

La presente comunicazione ha lo scopo di informare tutti gli interessati circa le modalità attraverso cui sarà possibile accedere al suddetto canale di segnalazione.

# *Modalità d'accesso*

Le segnalazioni potranno essere inviate tramite l'utilizzo dell'apposito canale interno, raggiungibile digitando su browser il seguente URL: **gruppocassano.parrotwb.app** messo a disposizione da Happy Casa Store e General Trade.

Di seguito si indicano i passaggi necessari che l'utente segnalante dovrà seguire per poter finalizzare l'invio della segnalazione.

**NB**. Al fine di garantire la massima riservatezza dell'identità del segnalante, si consiglia di effettuare la segnalazione utilizzando un dispositivo che non sia in alcun modo riconducibile alla realtà aziendale e di non utilizzare la connessione internet (via cavo o Wi-Fi) fornita dall'azienda.

L'utente segnalante, per poter inviare una segnalazione dovrà cliccare sul pulsante *"Accedi"* del canale a cui si vuole inviare la segnalazione.

In particolare, una volta cliccato sul pulsante si aprirà la seguente schermata:

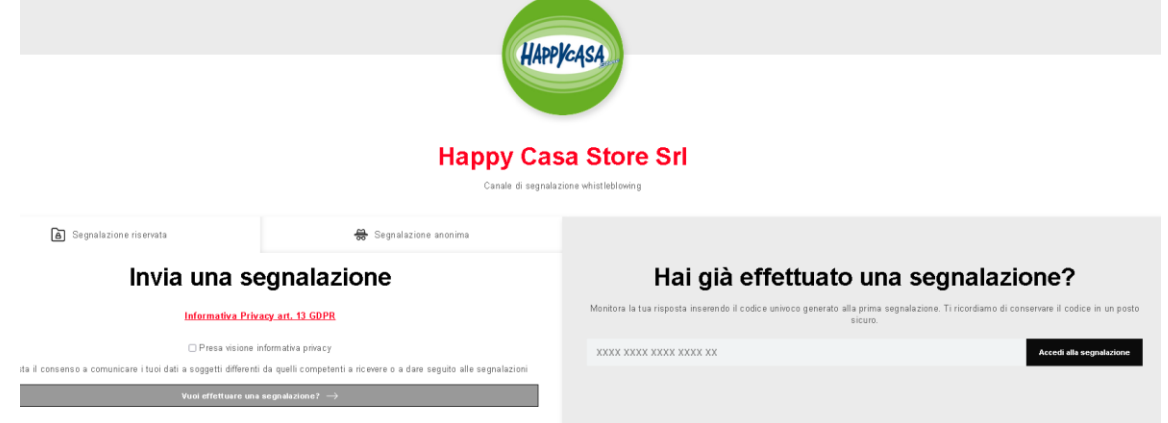

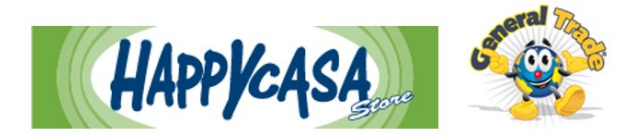

# *A. Segnalazione riservata:*

Per effettuare una nuova segnalazione l'utente segnalante dovrà, a seguito di presa visione dell'informativa, cliccare sul pulsante *"Vuoi inviare una segnalazione?"*, dopo aver selezionato la scheda "Segnalazione riservata". Per segnalazione riservata si intende una segnalazione che potrà contenere (se consentito dal segnalante) anche dati personali idonei a fornire l'identità del segnalante (necessari ad esempio per accertare la corrispondenza dei fatti segnalati).

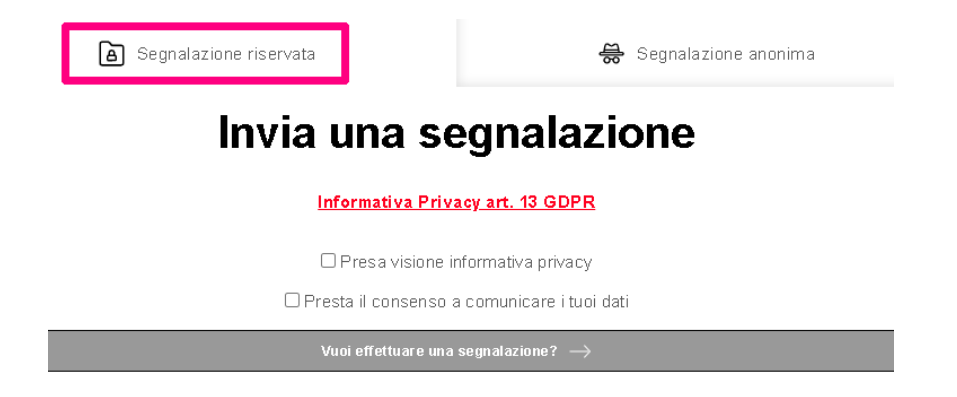

L'utente verrà informato con apposito disclaimer di prendere visione della presente "Procedura Whistleblowing" adottata dall'azienda. Successivamente l'utente sarà quindi indirizzato alla pagina riportante il questionario di segnalazione per poter procedere con l'invio della segnalazione stessa.

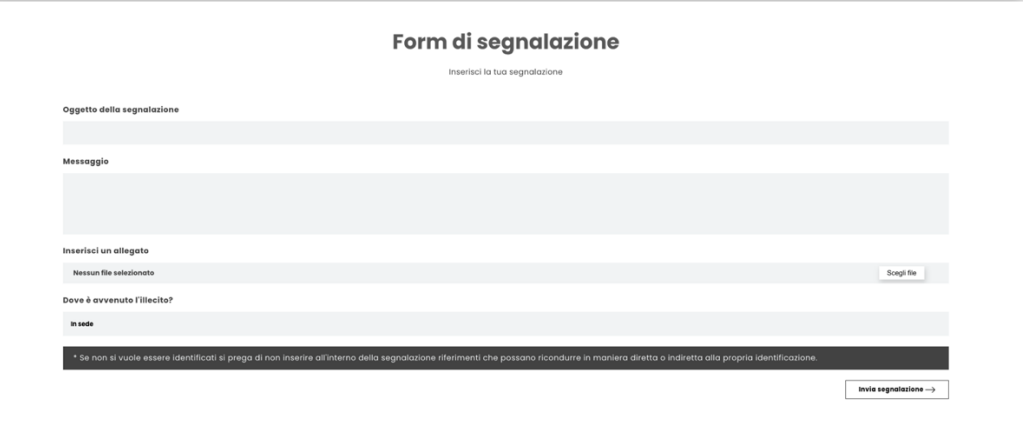

*Raccolta consenso comunicazione dei dati al segnalato (se previsto):* l'utente segnalante potrà prestare all'interno del questionario, previa visione dell'informativa privacy, il consenso alla comunicazione dei propri dati al soggetto segnalato.

(**NB.** Prima di procedere alla comunicazione dei dati dell'utente segnalante al segnalato, l'utente destinatario dovrà verificare con i propri mezzi l'identità dell'utente segnalante).

# *B. Segnalazione anonima:*

Per effettuare una nuova segnalazione anonima, se prevista, l'utente segnalante dovrà cliccare nella sezione segnalazione anonime sul pulsante *"Vuoi inviare una segnalazione anonima?"*.

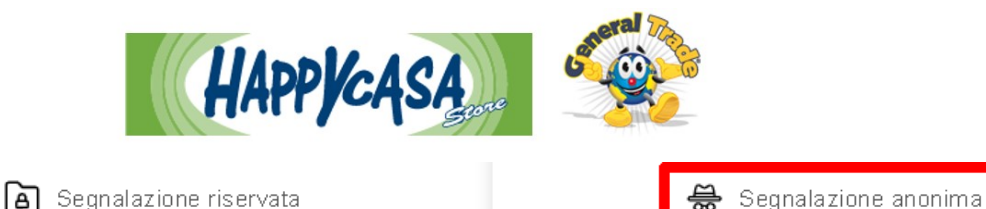

# Invia una segnalazione

#### **Informativa Privacy art. 13 GDPR**

Cliccando su - Vuoi effettuare una segnalazione? - confermi di aver preso visione dell'informativa privacy

#### Vuoi effettuare una segnalazione?  $\rightarrow$

L'utente verrà informato con apposito disclaimer di prendere visione della "Procedura Whistleblowing" adottata da Happy Casa Store e General Trade. Successivamente l'utente sarà quindi indirizzato alla pagina riportante il questionario di segnalazione per poter procedere con l'invio della segnalazione stessa.

Si ricorda che l'anonimato consiste nell'impossibilità da parte del Titolare del trattamento di poter identificare il soggetto segnalante. Per poterti garantire tale modalità di segnalazione si raccomanda di prendere visione della procedura aziendale nella sezione "segnalazione anonima".

(**NB**. Se non si vuole essere identificati, si prega di non inserire all'interno della segnalazione riferimenti che possano ricondurre in maniera diretta e/o indiretta alla propria identità).

#### *Invio segnalazione:*

Premendo su *"Invia segnalazione"*, il sistema restituirà un codice di n. 18 caratteri rappresentante il **token** utile a monitorare lo stato di avanzamento della segnalazione.

(**NB.** La custodia del token è a cura dell'utente segnalante, si suggerisce di annotarlo e di conservarlo in luoghi sicuri propri fuori dai sistemi aziendali. In caso di smarrimento del token non sarà più possibile accedere alla specifica segnalazione e l'utente dovrà inviare una nuova segnalazione).

Memorizza la tua ricevuta per la segnalazione.

#### *Assegnatari della segnalazione:*

Le segnalazioni saranno prese in carico da referenti legali aziendali opportunamente formati e istruiti.

#### *Monitoraggio segnalazione:*

Per consultare lo stato di avanzamento della segnalazione l'utente segnalatore dovrà inserire il token ricevuto nella sezione *"Hai già effettuato una segnalazione"* nel canale dedicato e cliccare su *"Accedi alla segnalazione"*.

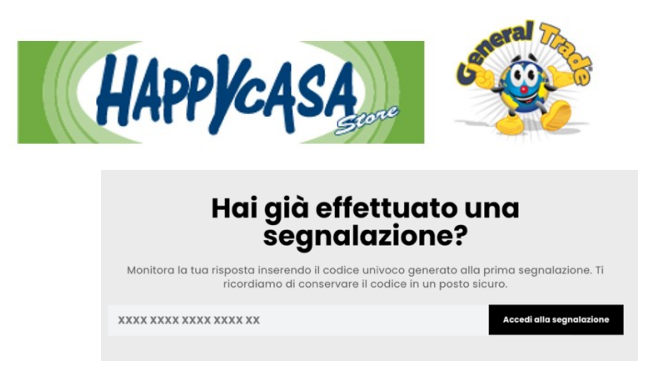

Pertanto il segnalante non riceverà alcuna notifica via mail (anche in caso di registrazione di dati personali) ma dovrà verificare personalmente l'avanzamento della gestione.

# *Verifica dello stato di avanzamento della segnalazione*

Di seguito vengono riportati i tre principali stati della segnalazione:

- 1. **Presa in carico**: sarà cura dell'utente segnalante accedere alla piattaforma (utilizzando il token) verificare lo stato di *"presa in carico"* della segnalazione che dovrà avvenire entro n. 7 (sette) giorni dal ricevimento della segnalazione;
- 2. **Riscontro della segnalazione**: entro n. 3 (tre) mesi dalla data di comunicazione di presa in carico o, in mancanza di tale avviso, della scadenza del termine di n. 7 (sette) giorni dall'invio della segnalazione, verrà fornito un riscontro all'utente segnalante da parte della società informandolo delle azioni intraprese;
- 3. **Chiusura della segnalazione**: all'esito delle indagini, i referenti aziendali procederanno a dare un ultimo riscontro all'utente segnalante e a chiudere la segnalazione stessa.

### Gestione delle segnalazioni

Le segnalazioni, come già chiarito, potranno avere ad oggetto (a titolo esemplificativo e non esaustivo):

- illeciti amministrativi, contabili, civili o penali;
- sicurezza delle reti e dei sistemi informativi;
- atti od omissioni che ledono gli interessi finanziari dell'Unione Europea;
- atti od omissioni riguardanti il mercato interno e la libera concorrenza;
- violazione di leggi e regolamenti interni;
- atti di corruzione;
- frode o furti;
- Discriminazione e molestie sul posto di lavoro;
- Violazioni della legge e reati penali;
- Violazioni dei diritti umani;
- Mala amministrazione o mala gestione;
- sfruttamento di informazioni privilegiate per fini speculativi o personali;
- Uso improprio dei dati personali.

Non saranno prese in considerazioni segnalazioni di tipo commerciale, contrattuale o professionale (es. richieste di assistenza su prodotti, informazioni su punti vendita o articoli, su dati personali, etc.) che saranno cancellate d'ufficio. Allo stesso modo non saranno prese in considerazione eventuali

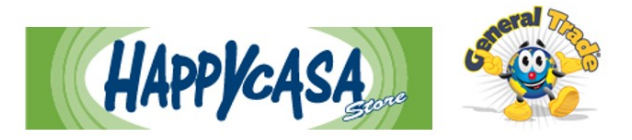

questioni inerenti al rapporto contrattuale intercorso o in essere con l'azienda o di tipo personale (es. buste paga, retribuzioni, orari di lavoro, inquadramento, ferie, etc.). Anche in quest'ultimo caso le segnalazioni saranno cancellate d'ufficio.

Nella segnalazione, che dovrà sempre essere compilata in forma scritta, devono risultare chiare:

- le circostanze di tempo e di luogo in cui si è verificato il fatto oggetto della segnalazione;
- la descrizione del fatto illecito o della violazione;
- le generalità, o altri elementi che consentano di identificare il soggetto a cui attribuire i fatti segnalati.

È anche utile allegare documenti che possano fornire elementi di fondatezza dei fatti oggetto di segnalazione, nonché l'indicazione di soggetti che possano contribuire a fornire un quadro il più completo possibile di quanto segnalato.

Come previsto per legge l'identità del segnalante (whistleblower) sarà protetta in tutte le fasi e in ogni contesto successivo. Nell'eventuale caso si attivi procedimento disciplinare nei confronti di soggetti a seguito della segnalazione, quest'ultima potrà essere utilizzata solo in presenza di esplicito consenso del segnalante alla rivelazione della sua identità. Inoltre il denunciante non potrà essere soggetto a pressioni o discriminazioni dirette o indirette aventi effetto sulle condizioni di lavoro per motivi collegati alla denuncia.

Pertanto gli utenti potranno effettuare segnalazioni in maniera anonima o riservata con la garanzia che in nessun caso questa possa comportare il rischio di ritorsioni o provvedimenti disciplinari, salvo per dichiarazioni palesemente mendaci, pretestuose o per l'invio di atti o documenti falsi per i quali ci si riserva anche l'applicazione delle sanzioni previste dalla normativa vigente in materia.